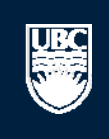

a place of mind

# **How to Submit a Human Post-Approval Activity (PAA) – Renewals, Acknowledgements, and Completions**

### Help

### My Home for Prinz Apple

# **n** PI and Staff

# **My Home for Prinz Apple**

# **My Roles**

# PI & Staff

## Welcome to your personal RISe Home Page.

To view your ethics studies or declarations select the applicable grey tab below (Animal Care, Human Ethics, Conflict of Interest). Click here for FAQs.

#### I would like to create a new application for ...

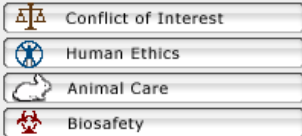

## I would like to ...

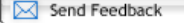

### **Committees**

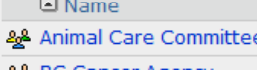

- <u>ee</u> BC Cancer Agency<br>Research Ethics Board
- & Biosafety Committee
- & Children's and Women's **Research Ethics Board**
- & Clinical Research Ethics Board
- & Conflict of Interest Committee
- & Providence Health Care **Research Ethics Board**
- & UBC Behavioural Research **Ethics Board**
- & UBC Okanagan **Behavioural Research Ethics Board**

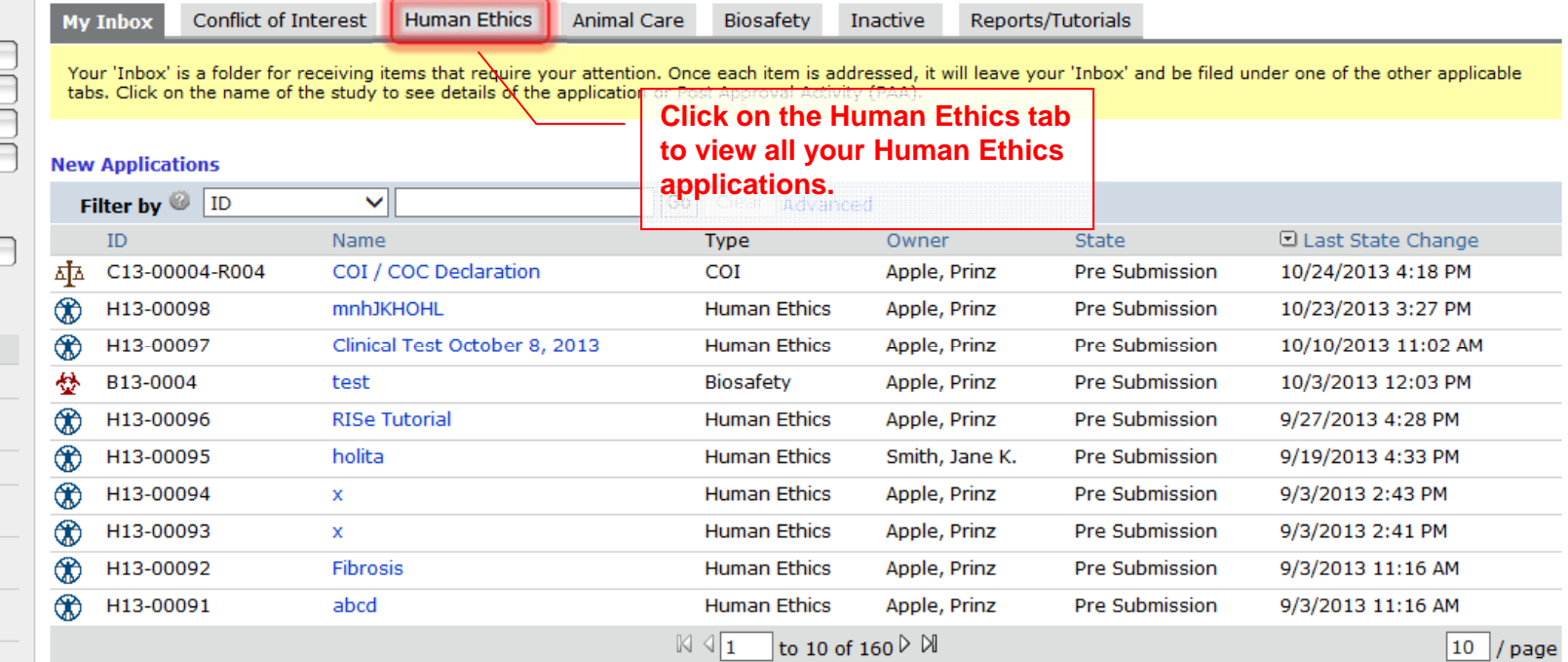

# **Post Approval Activities (In Progress)**

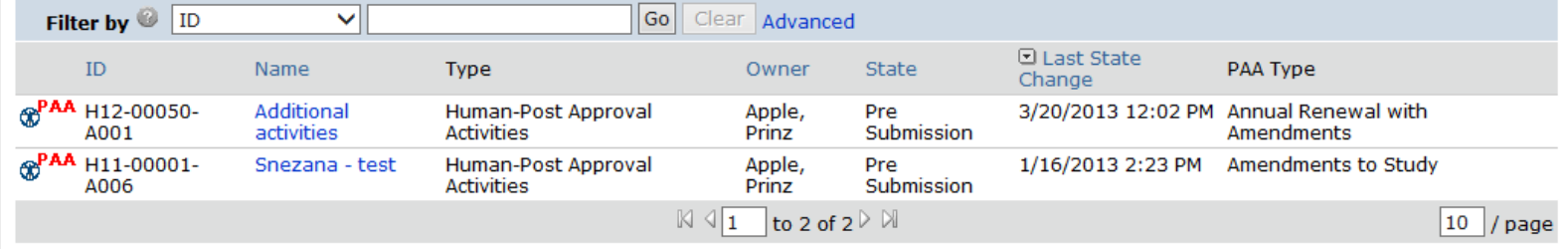

## Help

# My Home for Prinz Apple

# **n** PI and Staff

# **My Home for Prinz Apple**

Click here for FAQs.

Welcome to your personal RISe Home Page.

# **My Roles**

# PI & Staff

Board

**Research Ethics Board** & UBC Behavioural Research

Ethics Board & UBC Okanagan **Behavioural Research** Ethics Board

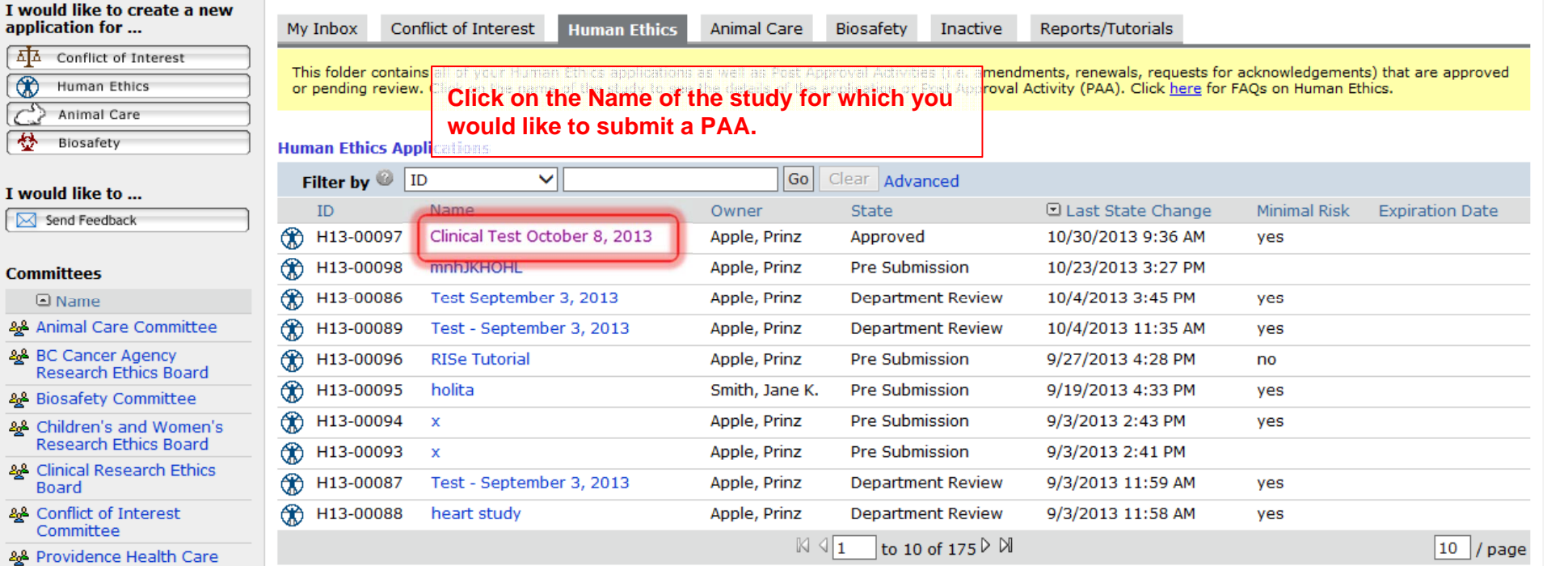

To view your ethics studies or declarations select the applicable grey tab below (Animal Care, Human Ethics, Conflict of Interest).

# **Post Approval Activities (In Progress)**

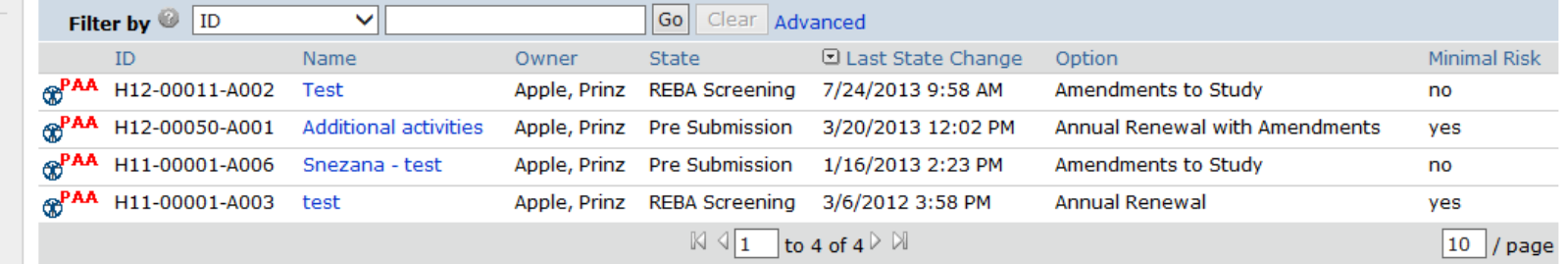

**RECEIVED** 

 $\dots$  > Studies > Massive Transfusion in Liver Transplantation

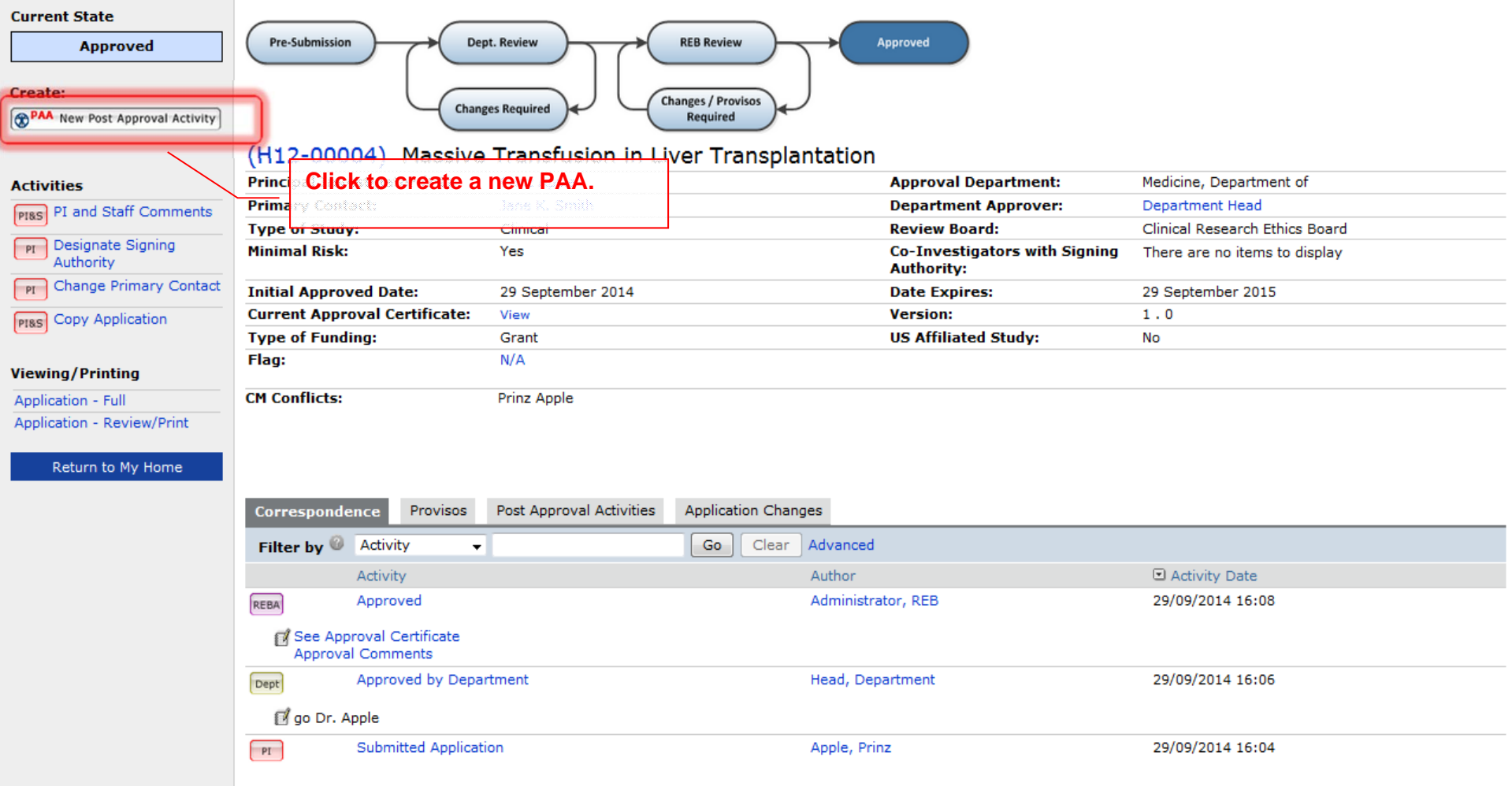

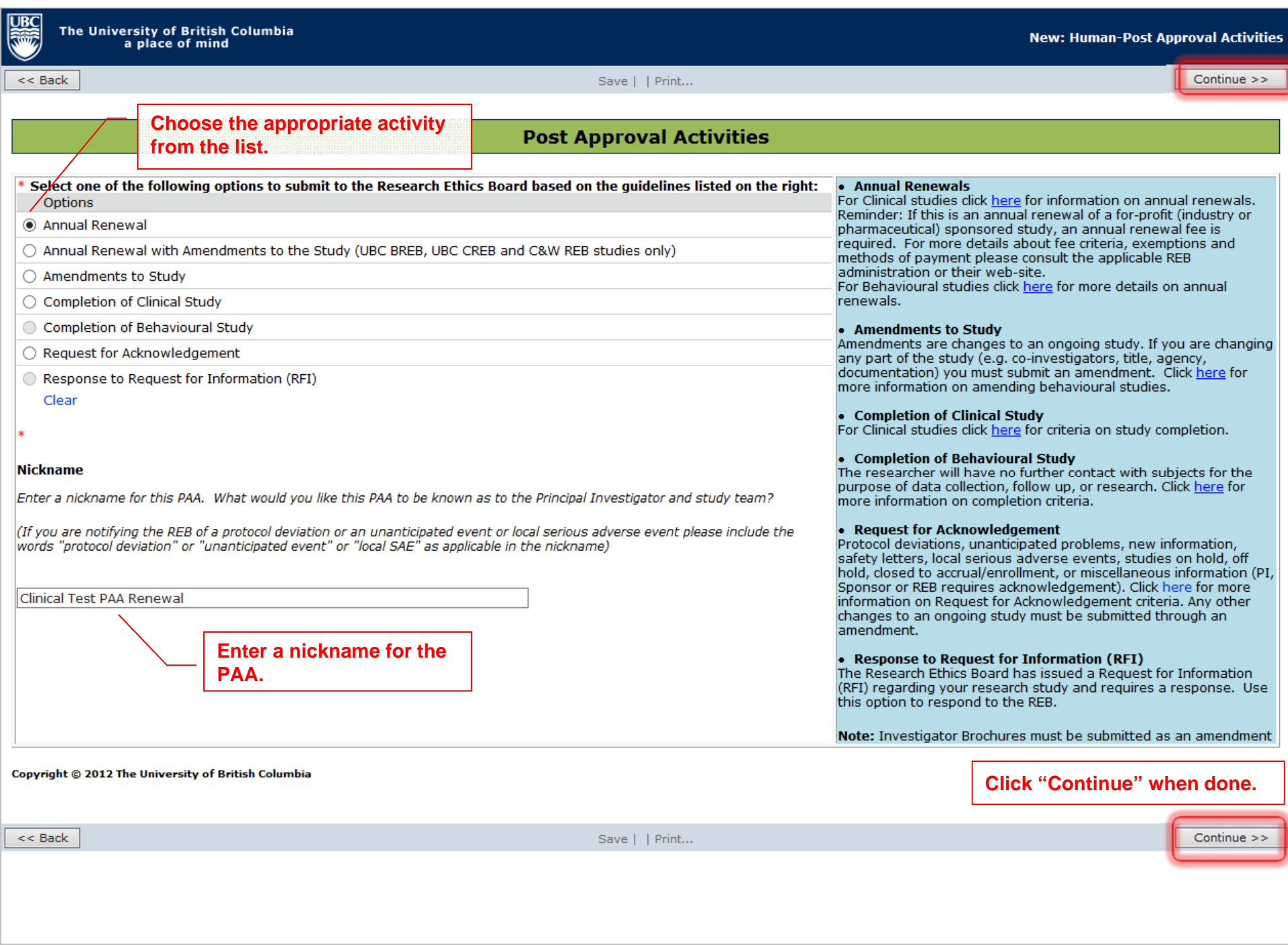

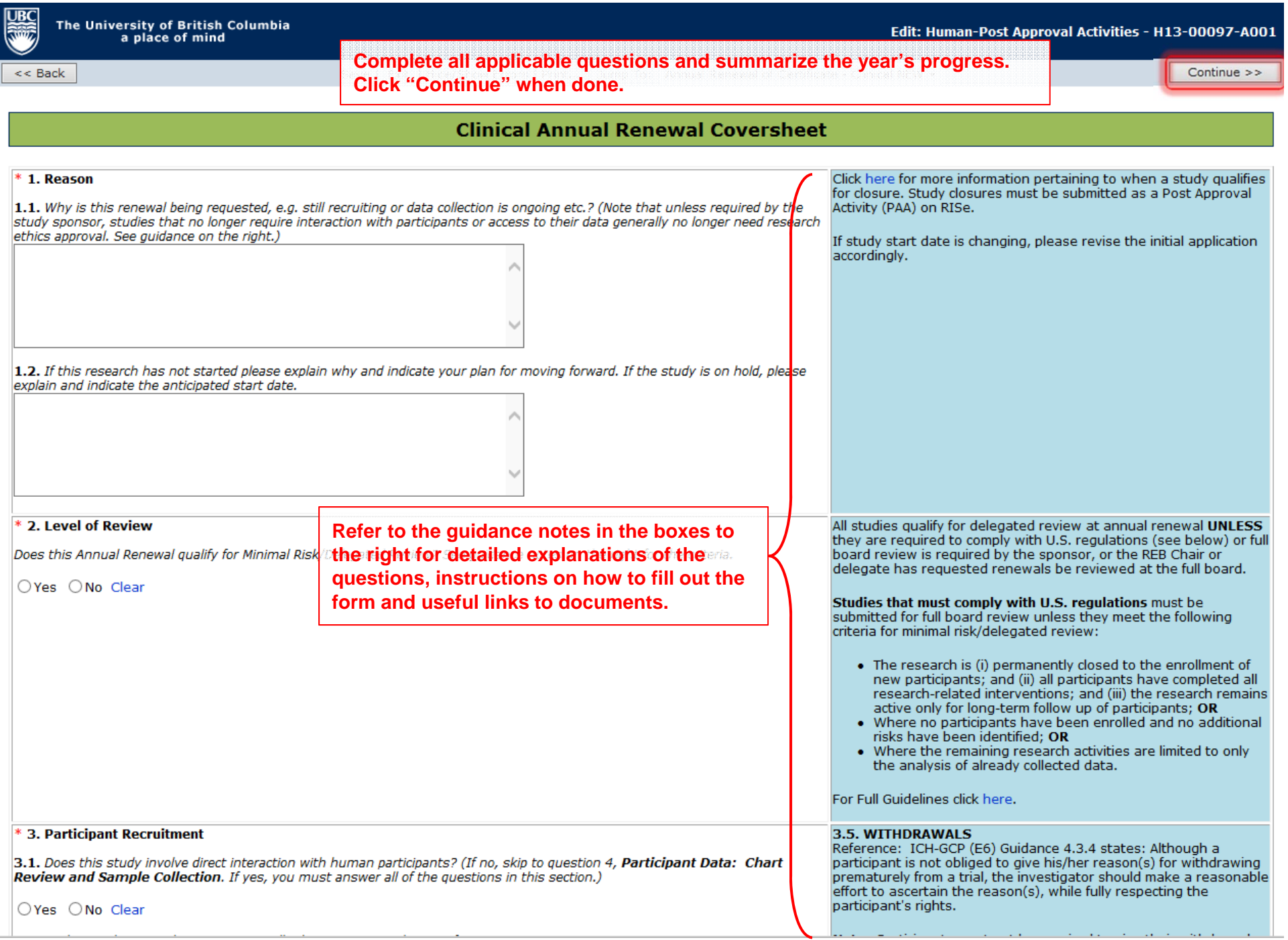

Continue >>

<< Back

Save | Exit | Hide/Show Errors | Print... | Jump To: End of PAA Coversheet - PAA +

# You have reached the end of the Post Approval Activity (PAA) Coversheet. Please follow the steps below.

1) When you click "Continue", you will be brought to the PAA home page where ONLY the Principal Investigator or a Co-Investigator with full signing authority will be able to "Submit PAA" for review. For instructions on how to designate a Co-Investigator with signing authority select here.

### 2) Click "Continue" to work on this PAA coversheet at a later time.

This post approval activity will be in "Pre Submission" state. To work on this again, click the "Edit PAA Coversheet" button on the left side of the PAA home page.

note: To update your own personal profile (appointments, email address, etc.), select the link to your name in the top right corner of your homepage.

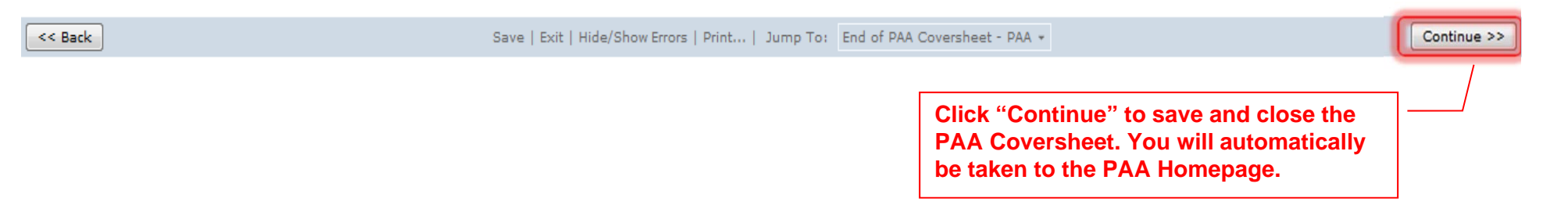

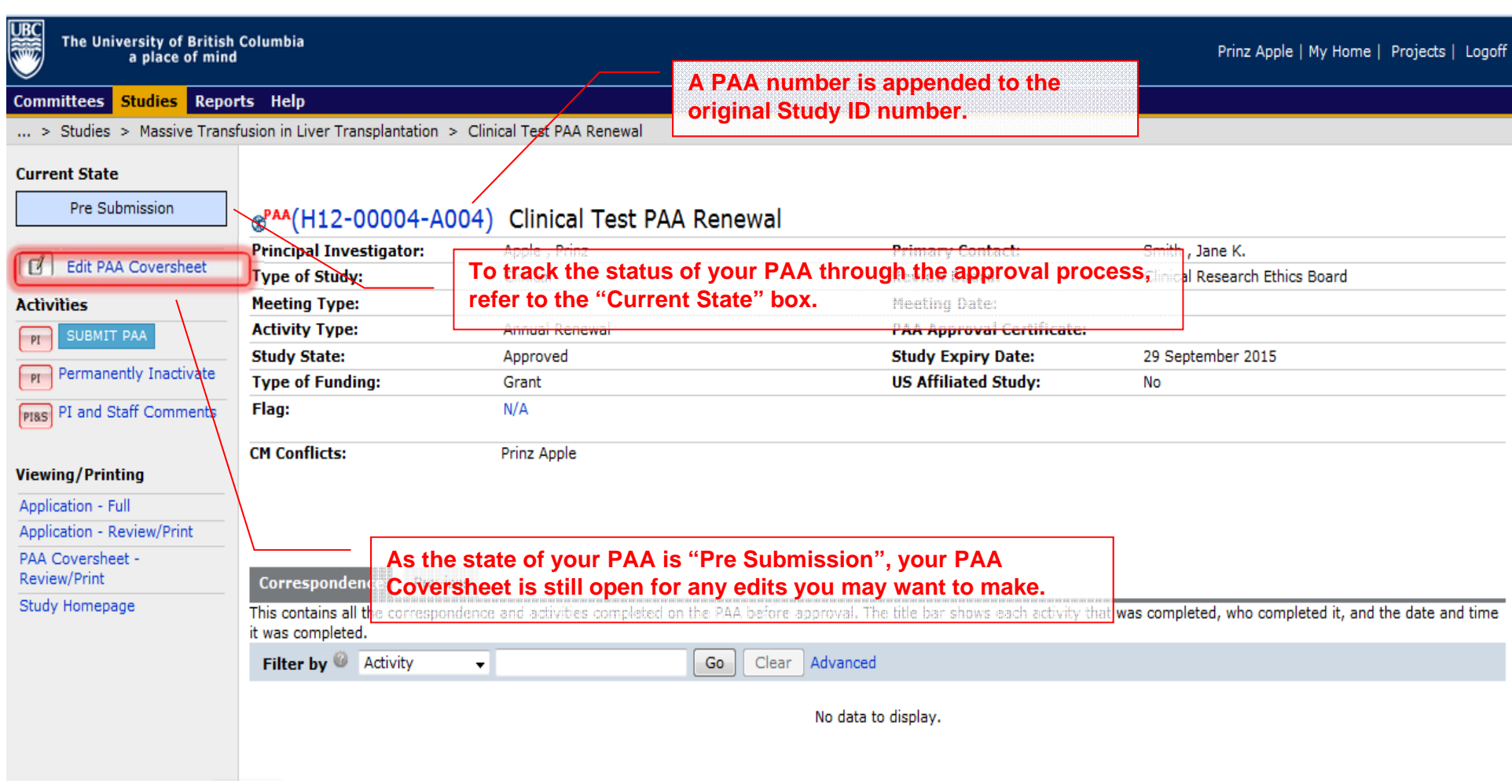

... > Studies > Massive Transfusion in Liver Transplantation > Clinical Test PAA Renewal

### **Current State**

**UBC** 

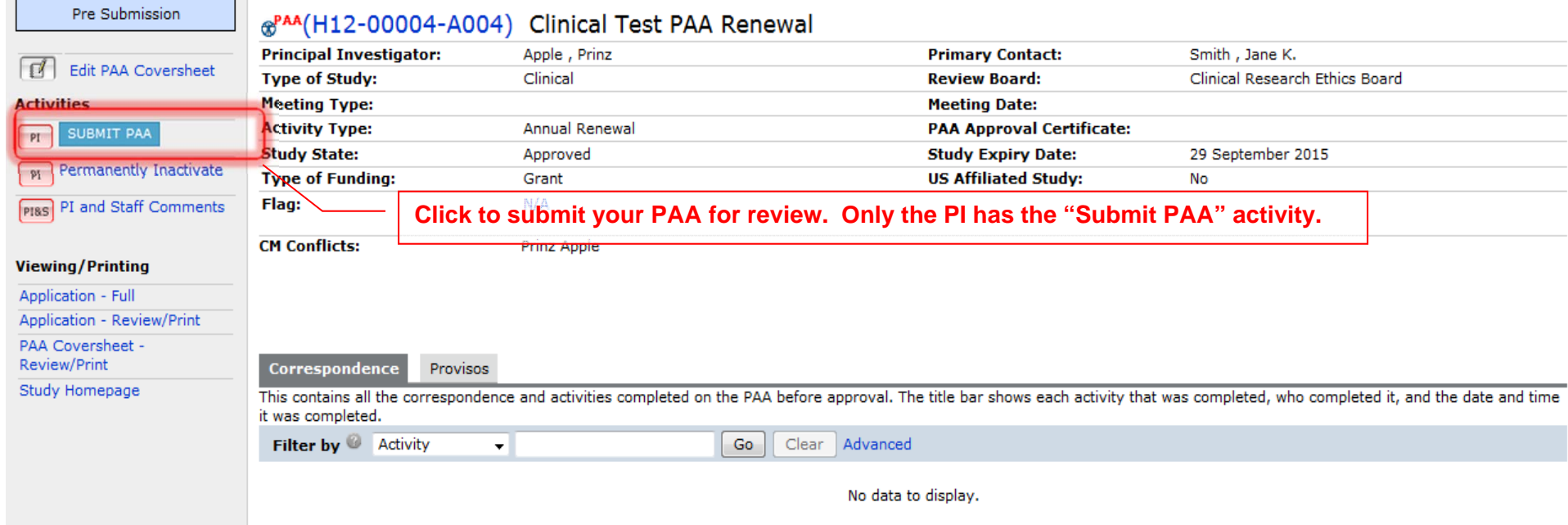

... > Studies > Massive Transfusion in Liver Transplantation > Clinical Test PAA Renewal

### **Current State**

**ONES** 

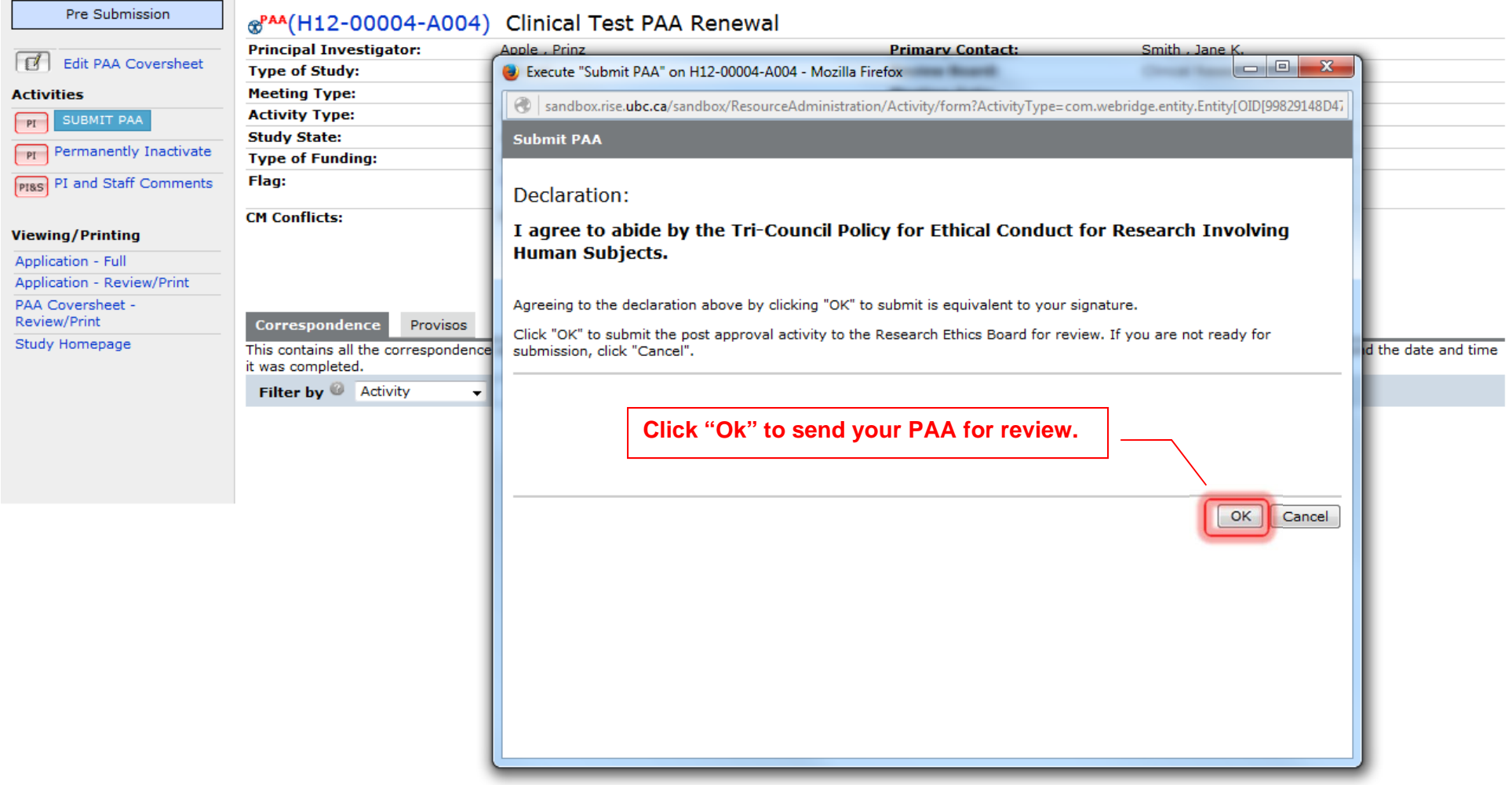

... > Studies > Massive Transfusion in Liver Transplantation > Clinical Test PAA Renewal

### **Current State**

**SECTION** 

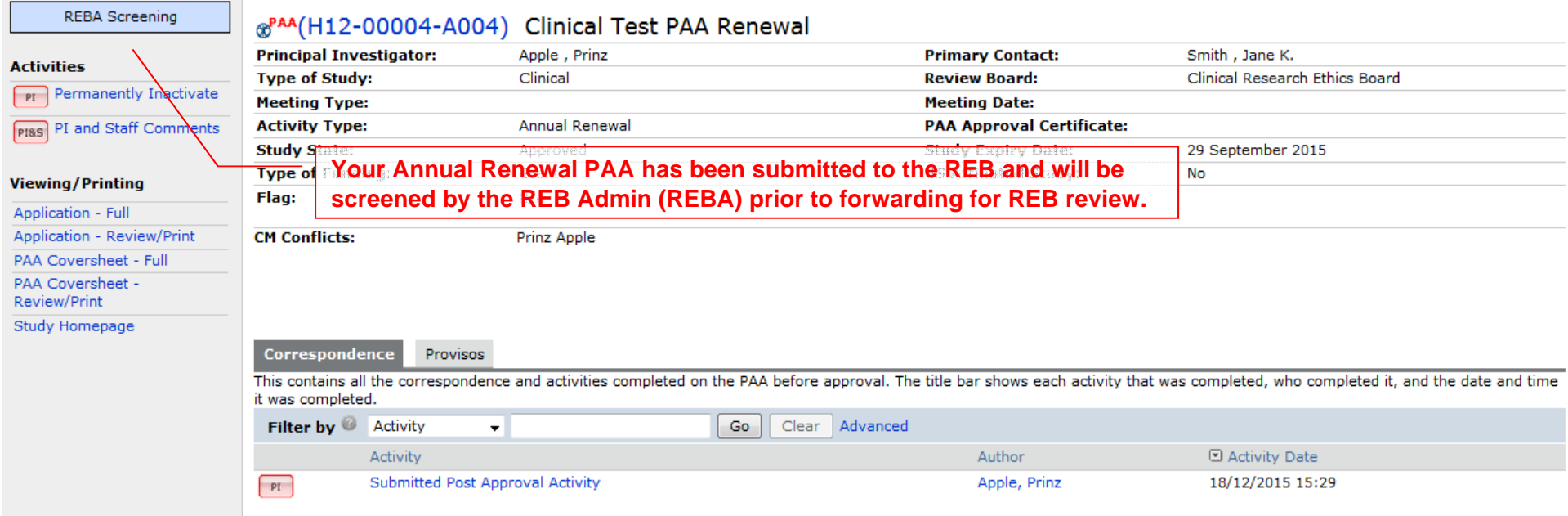